# **Instrukcja elektronicznej rejestracji jako osoba bezrobotna lub poszukująca pracy**

Poniżej przedstawiono podstawowe etapy procesu rejestracji jako osoba bezrobotna lub poszukująca pracy. Szczegóły procesu uzależnione są od aktualnej sytuacji osoby na rynku pracy – jej wykształcenia, doświadczenia zawodowego, posiadanych uprawnień i umiejętności a także oczekiwań wobec szukanej pracy.

Dla pełnej rejestracji jako osoba bezrobotna lub poszukująca pracy konieczne jest posiadanie **Profilu Zaufanego** lub **kwalifikowanego podpisu elektronicznego**.

### **Instrukcja wypełniania wniosku**

1. W Praca.gov.pl przechodzimy do grupy usług "Usługi elektroniczne".

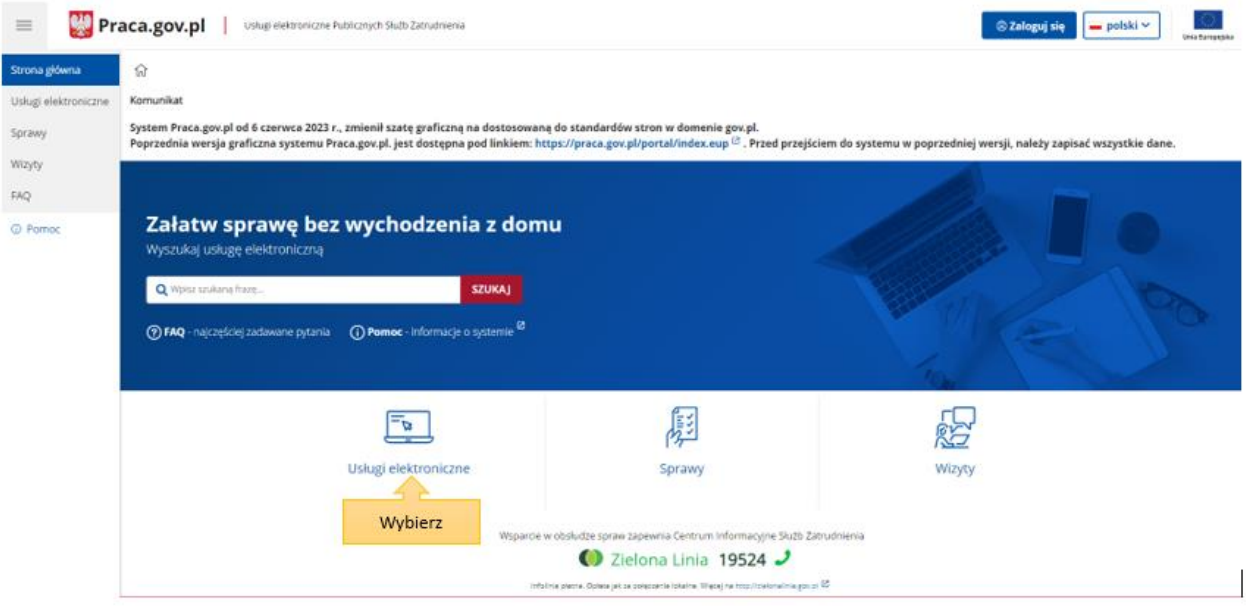

2. Wskazujemy właściwą usługę **- "Zgłoszenie do rejestracji, jako osoba bezrobotna lub poszukująca pracy (KRB)"**.

# Usługi elektroniczne

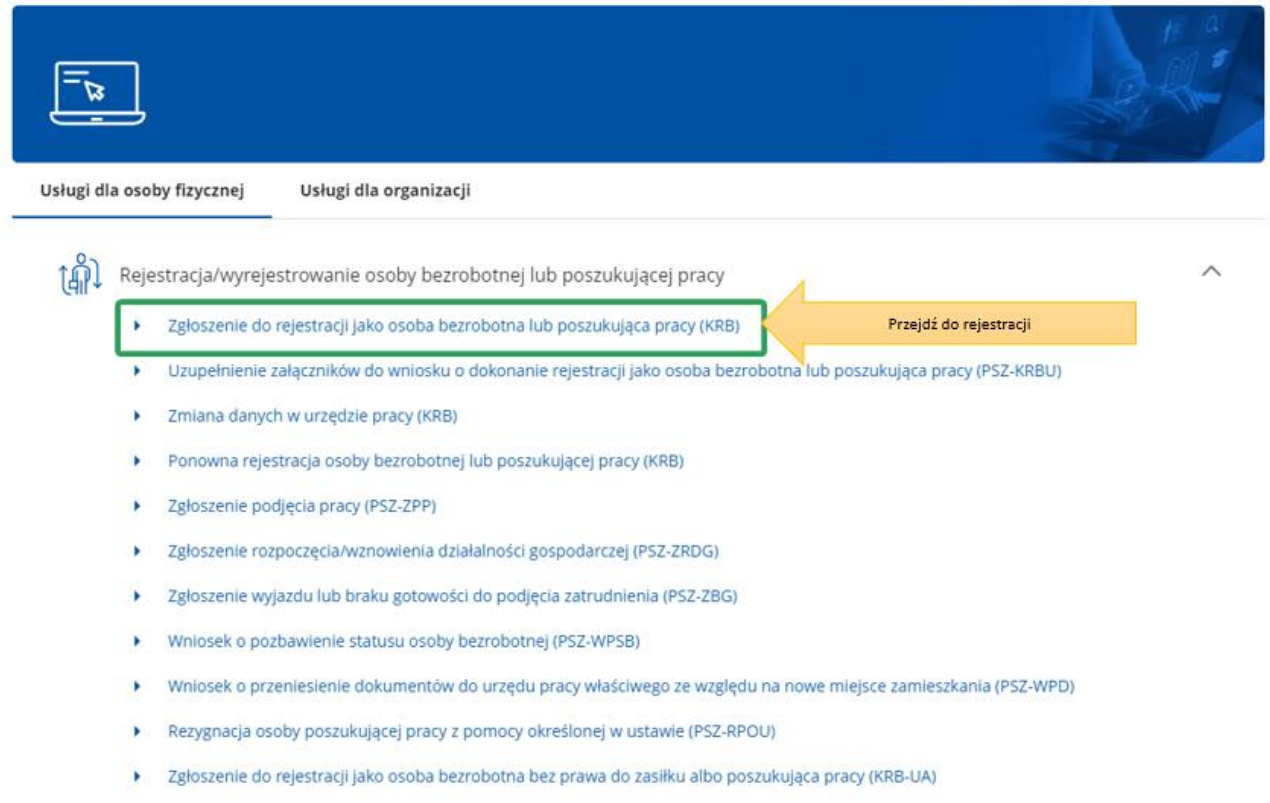

3. Przed rozpoczęciem rejestracji można zapoznać się **Pomocą systemu**, która opisuje proces rejestracji w sposób elektroniczny.

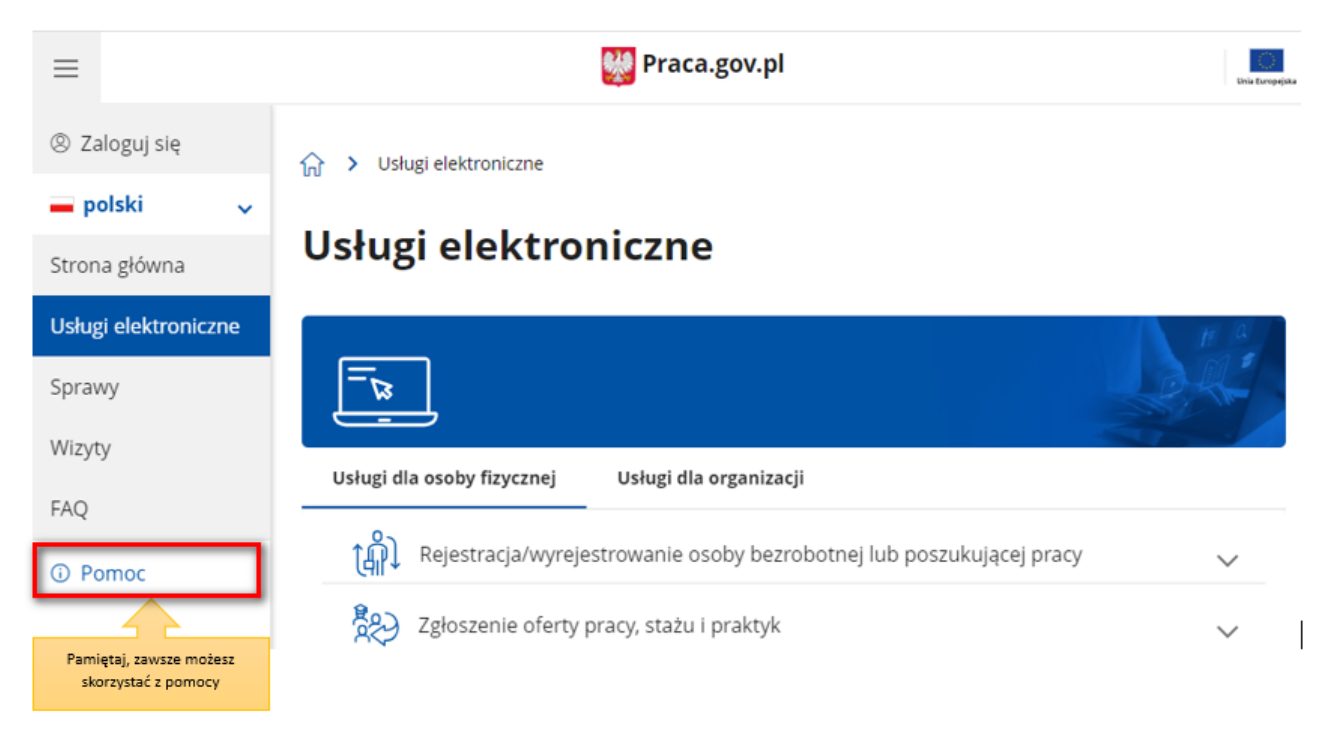

4. Wprowadzamy **Powiatowy Urząd Pracy, do którego będziemy kierować wniosek**. Aby przejść do dalszej części wniosku naciskamy przycisk "Dalej".

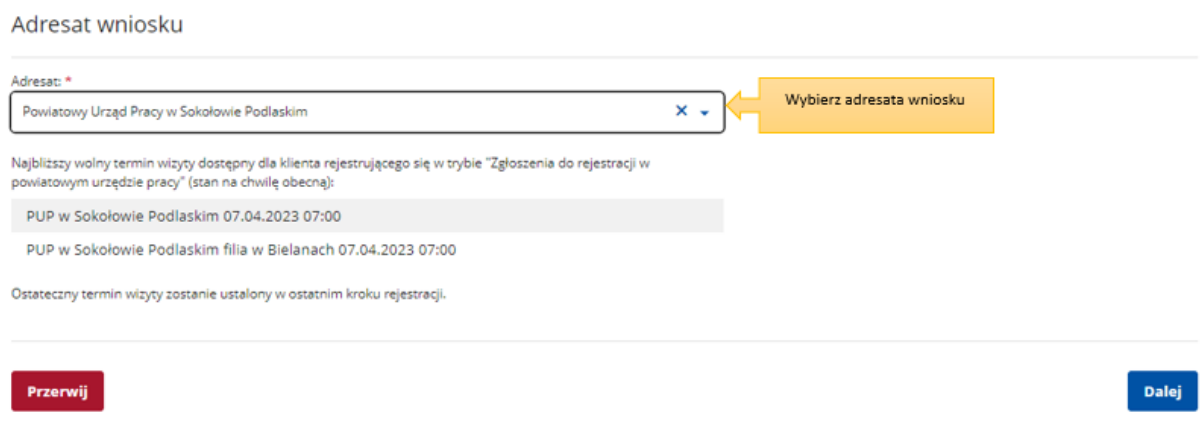

5. Pierwszym krokiem rejestracji jest **uzupełnienie ankiety, która pomoże w ustaleniu naszego statusu na rynku pracy**. Odpowiedzi na pytania zawarte w ankiecie oraz w dalszej części wniosku muszą być zgodne z prawdą i odpowiadać naszej aktualnej sytuacji na rynku pracy, pod rygorem odpowiedzialności karnej za składanie fałszywych oświadczeń.

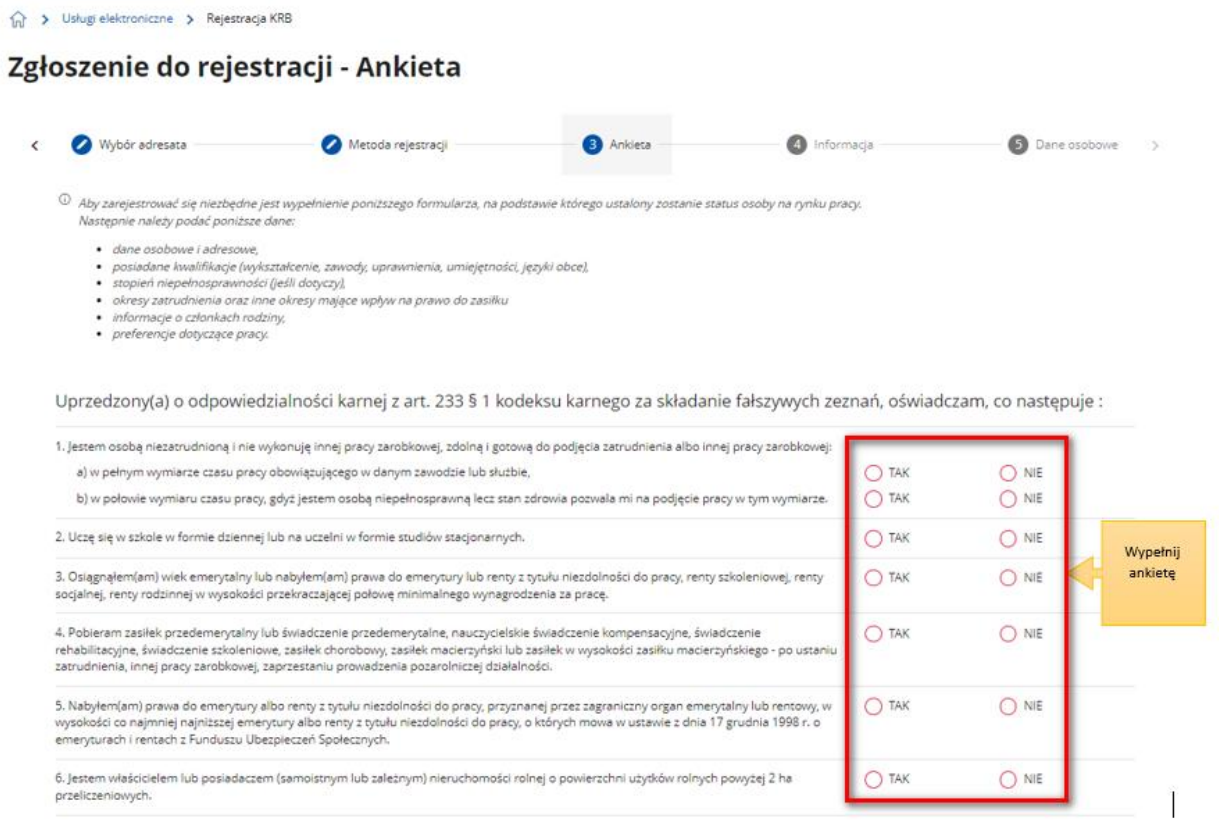

6. Po uzupełnieniu ankiety przepisujemy kod z obrazka i przechodzimy na kolejną zakładkę formularza wybierając przycisk "Ustal status osoby na rynku pracy".

#### Weryfikacja

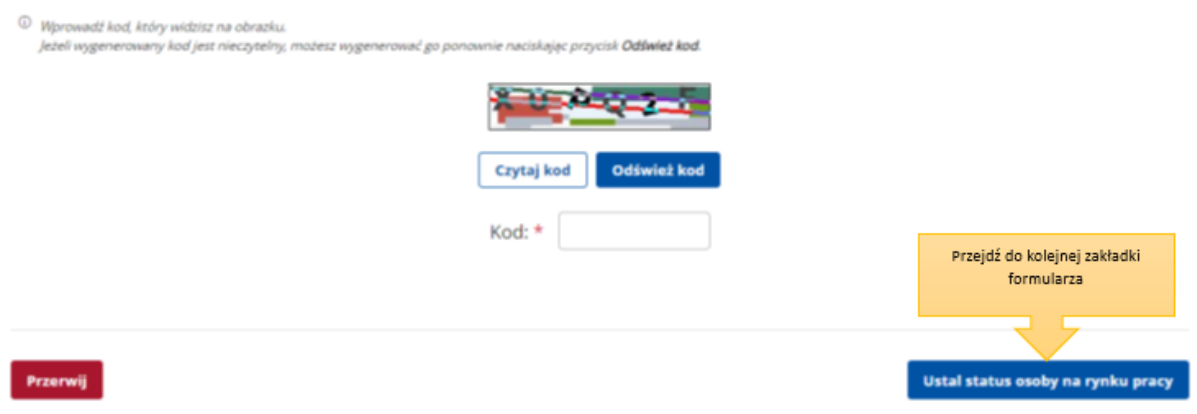

7. Następnie potwierdzamy, że decydujemy się na przejście do zaproponowanej ścieżki rejestracji lub wskazujemy inną.

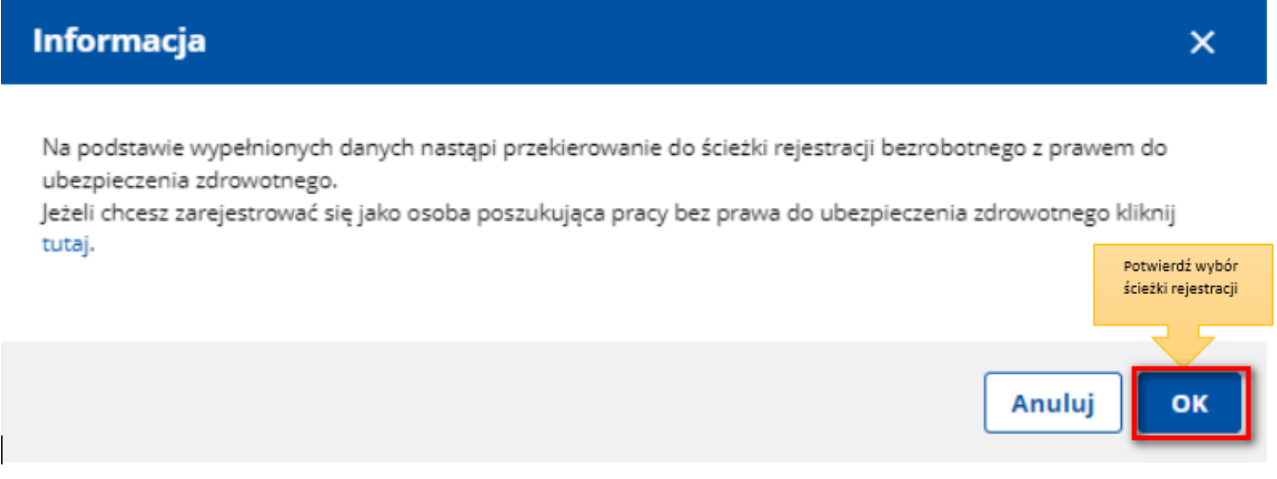

8. W dalszej kolejności wybieramy metodę rejestracji. W sytuacji, gdy posiadamy Profil Zaufany lub kwalifikowany podpis elektroniczny powinniśmy wybrać "Rejestrację w powiatowym urzędzie pracy", gdyż umożliwia nam ona dokonanie rejestracji w sposób w pełni elektroniczny, bez konieczności wizyty w urzędzie pracy. W przeciwnym wypadku możemy wybrać "Zgłoszenie do rejestracji w powiatowym urzędzie pracy", które wiąże się jednak z koniecznością wizyty w urzędzie w celu dostarczenia załączników i dokonania rejestracji.

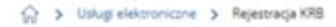

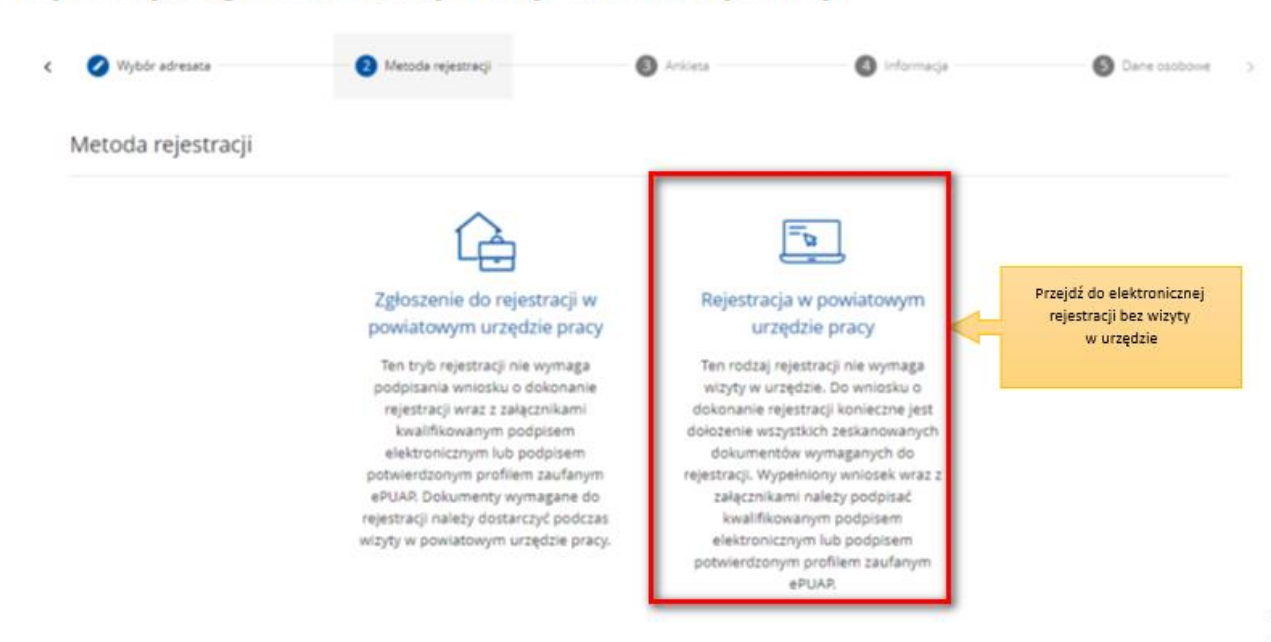

### Rejestracja / zgłoszenie do rejestracji - Metoda rejestracji

9. Następnie zapoznajemy się z **wykazem dokumentów, które są potrzebne dla dokonania rejestracji jako osoba bezrobotna lub poszukująca pracy**. Skanujemy wymagane dokumenty lub robimy ich zdjęcia telefonem komórkowym, zwracając uwagę, aby **wielkość pojedynczego pliku nie była większa niż 4 MB, a wszystkich – 24 MB**. Mniejsze pliki można uzyskać wybierając niższą rozdzielność skanowania lub gorszą jakość zdjęć w telefonie. Zalecane jest przygotowanie wszystkich dokumentów na początku procesu rejestracji.

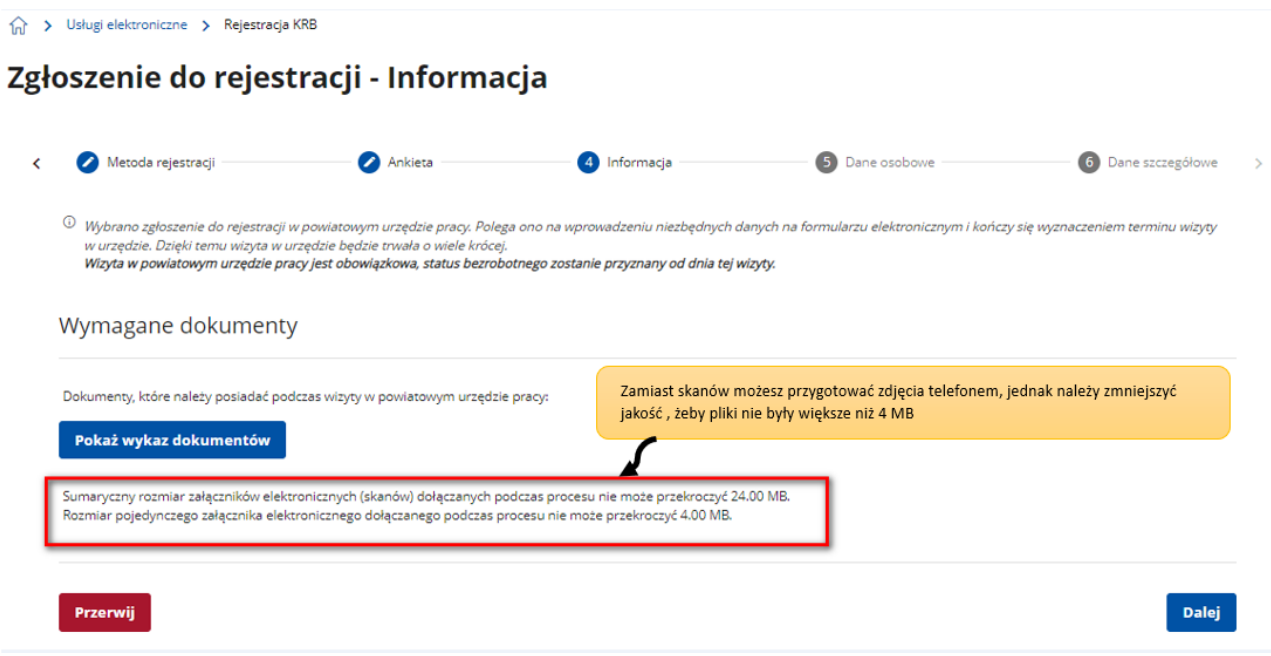

10. Przycisk "Pokaż wykaz dokumentów" zawiera listę dokumentów jakie należy przygotować w formie elektronicznej bądź papierowej w przypadku prerejestracji. W zależności od wybranej uprzednio ścieżki, informacja o wymaganych dokumentach może różnić się. Każdy urząd może mieć zdefiniowaną własną listę dokumentów.

### .<br>Ukryj wykaz dokumentów

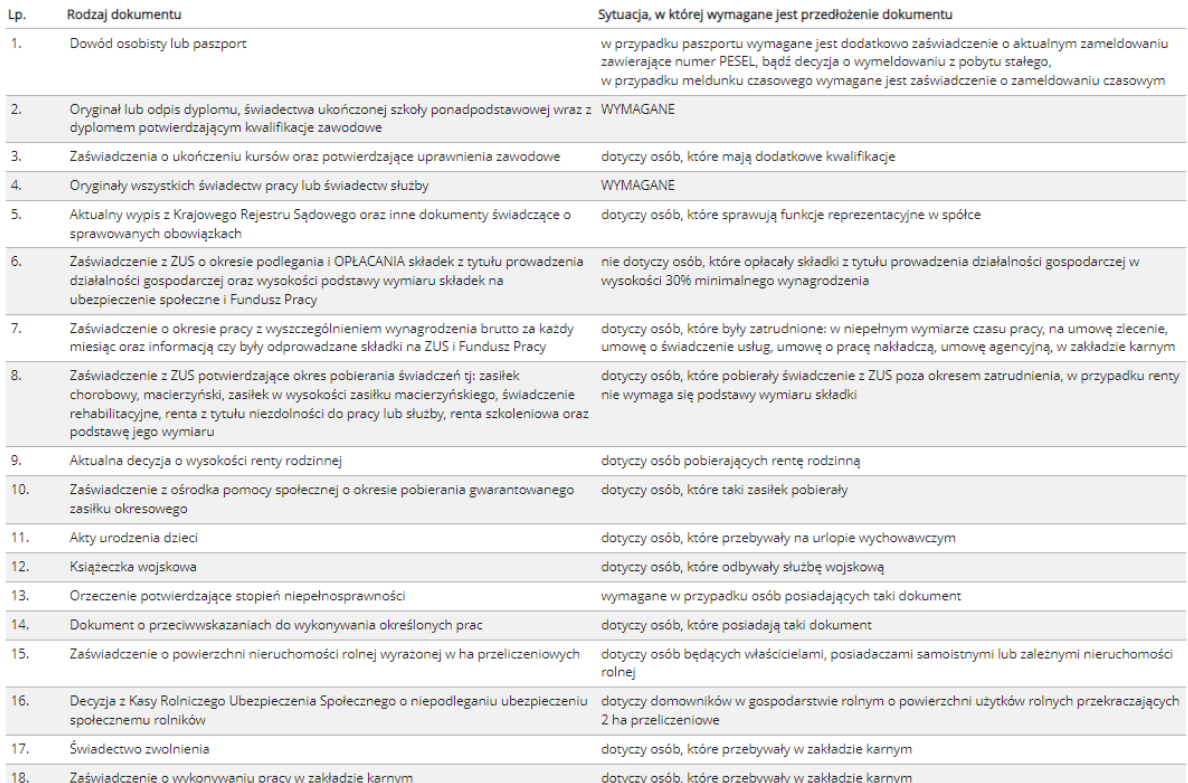

### 11. Wprowadzamy swoje **dane identyfikacyjne i dołączamy wymagane załączniki**.

### > Usługi elektroniczne > Rejestracja KRB

### Zgłoszenie do rejestracji - Dane osoby bezrobotnej/poszukującej pracy

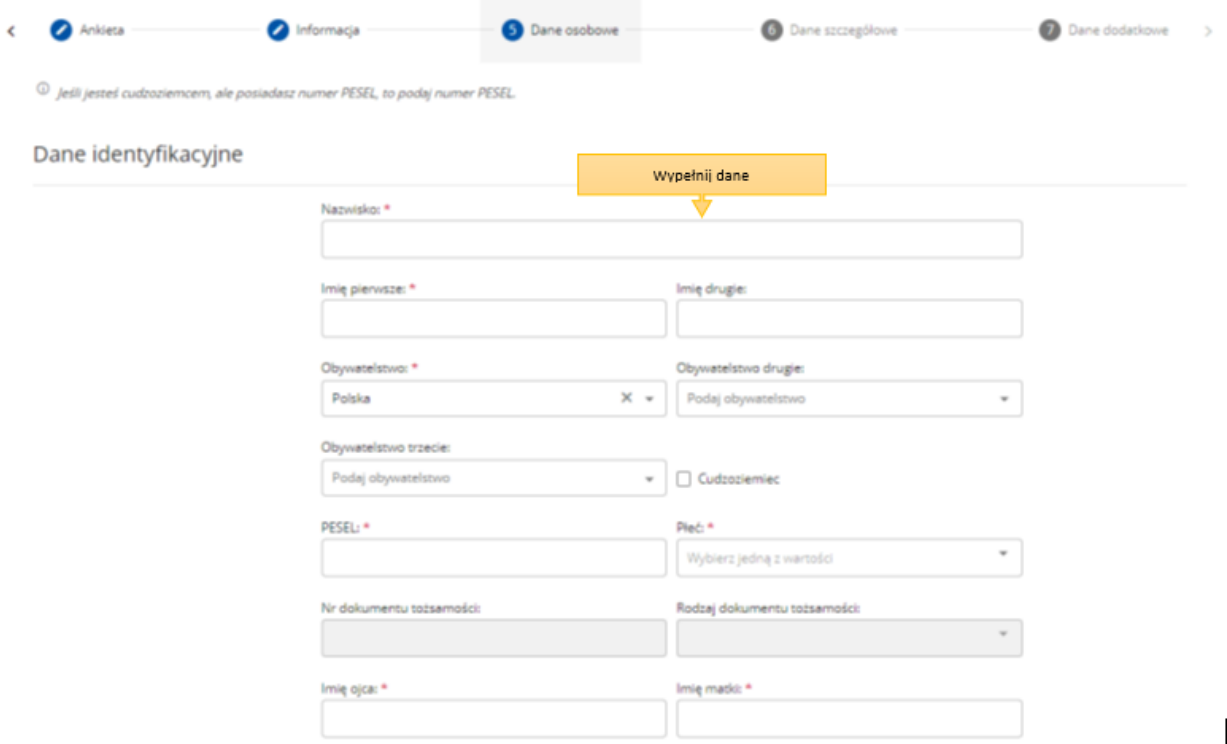

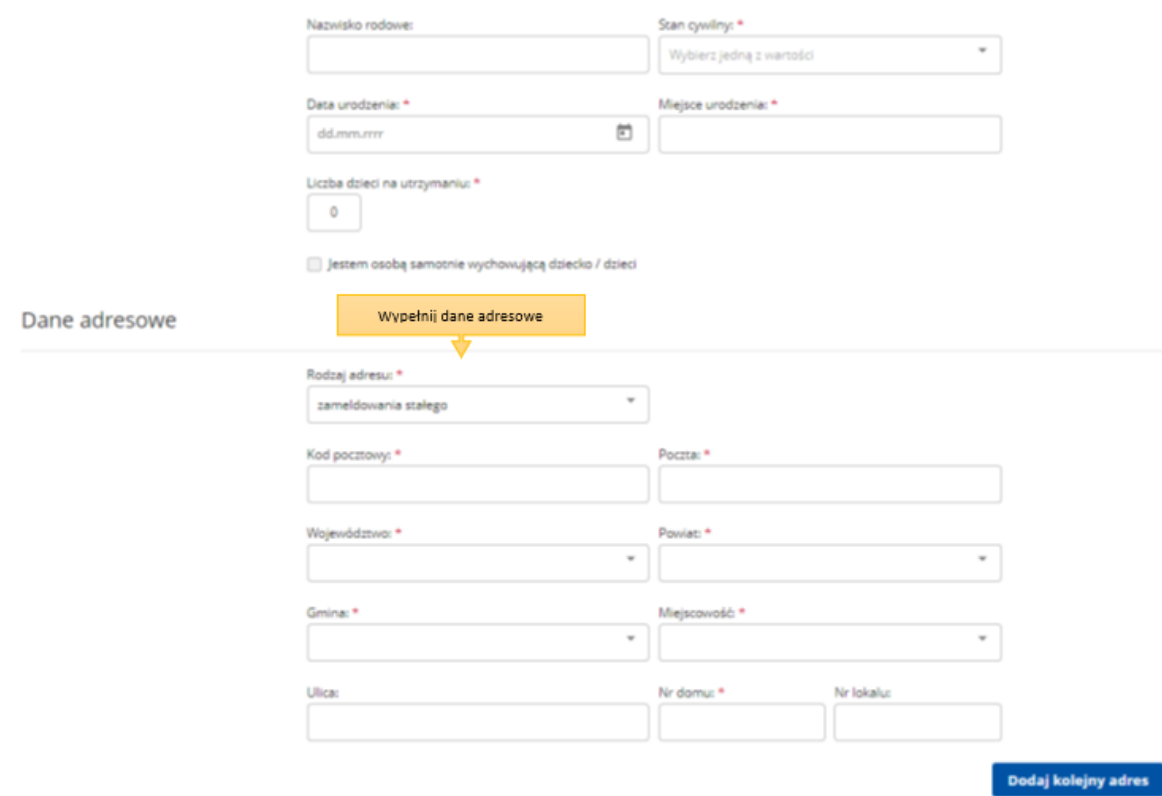

12. Wskazujemy dane rachunku bankowego, Urząd Skarbowy i Narodowy Fundusz Zdrowia, do których urząd pracy będzie kierował zgłoszenia związane z naszym opodatkowaniem i ubezpieczeniem.

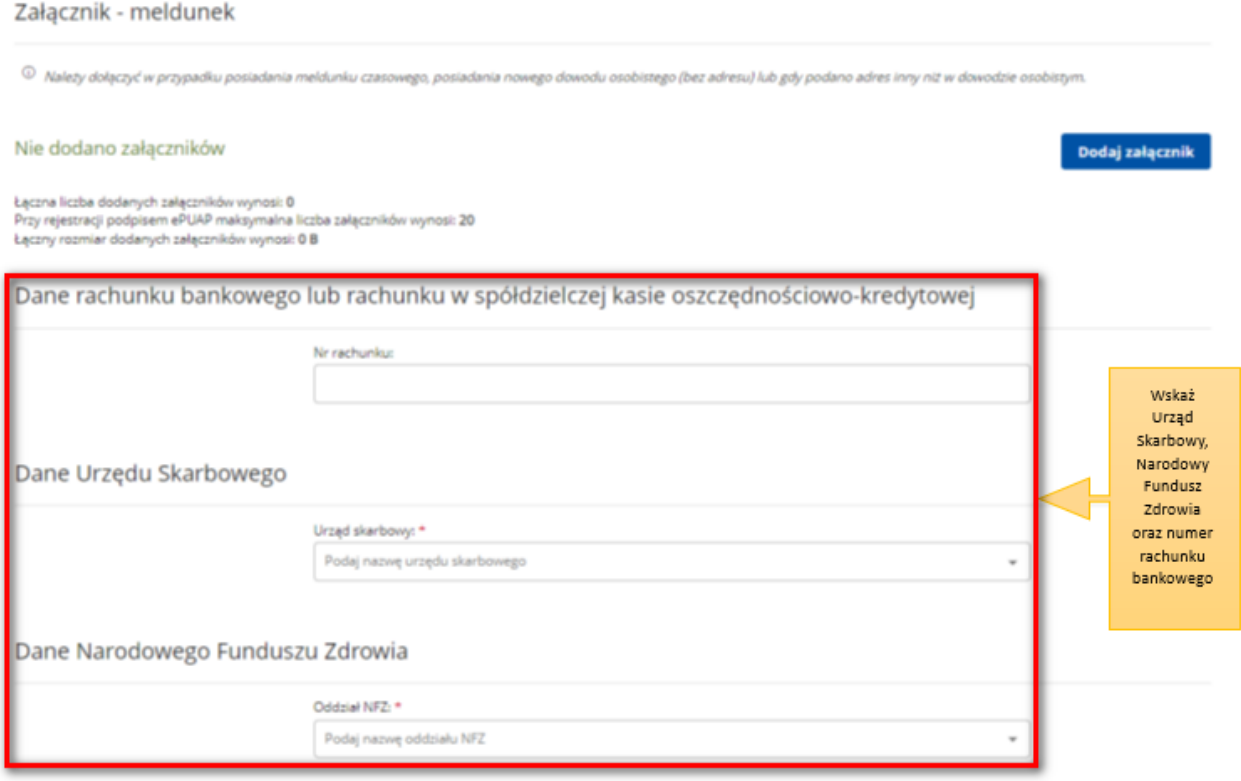

 $\overline{\phantom{a}}$ 

13. W kolejnych krokach uzupełniamy informacje dotyczące posiadanego: **wykształcenia, zawodów, znajomości języków obcych, uprawnień i umiejętności, dotychczasowego przebiegu zatrudnienia**, itp. zgodnie z kolejnymi krokami formularza rejestracji.

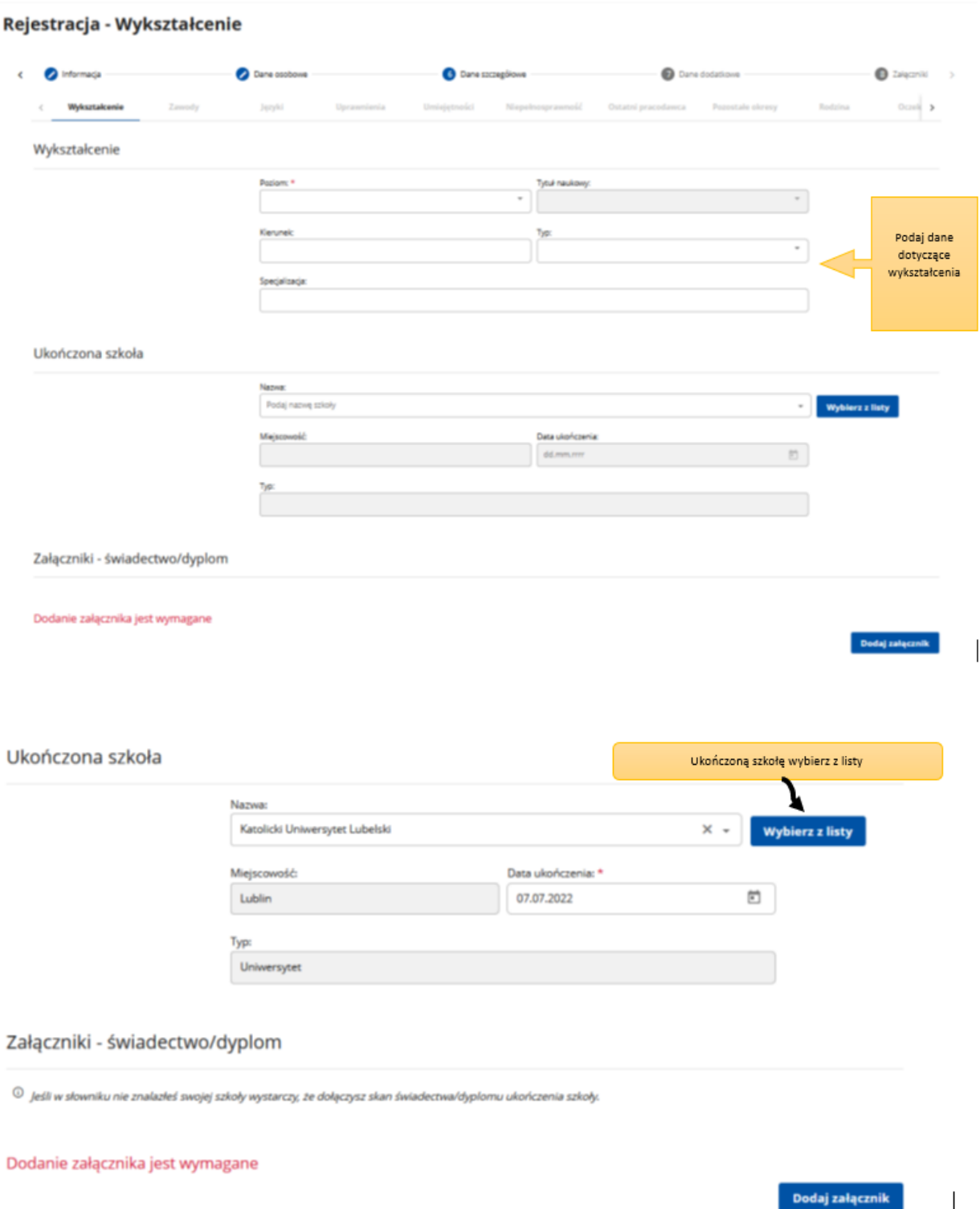

14. Możemy wprowadzić również dane członków rodziny, których chcielibyśmy **zgłosić do ubezpieczenia zdrowotnego**.

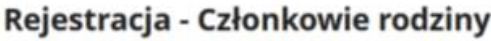

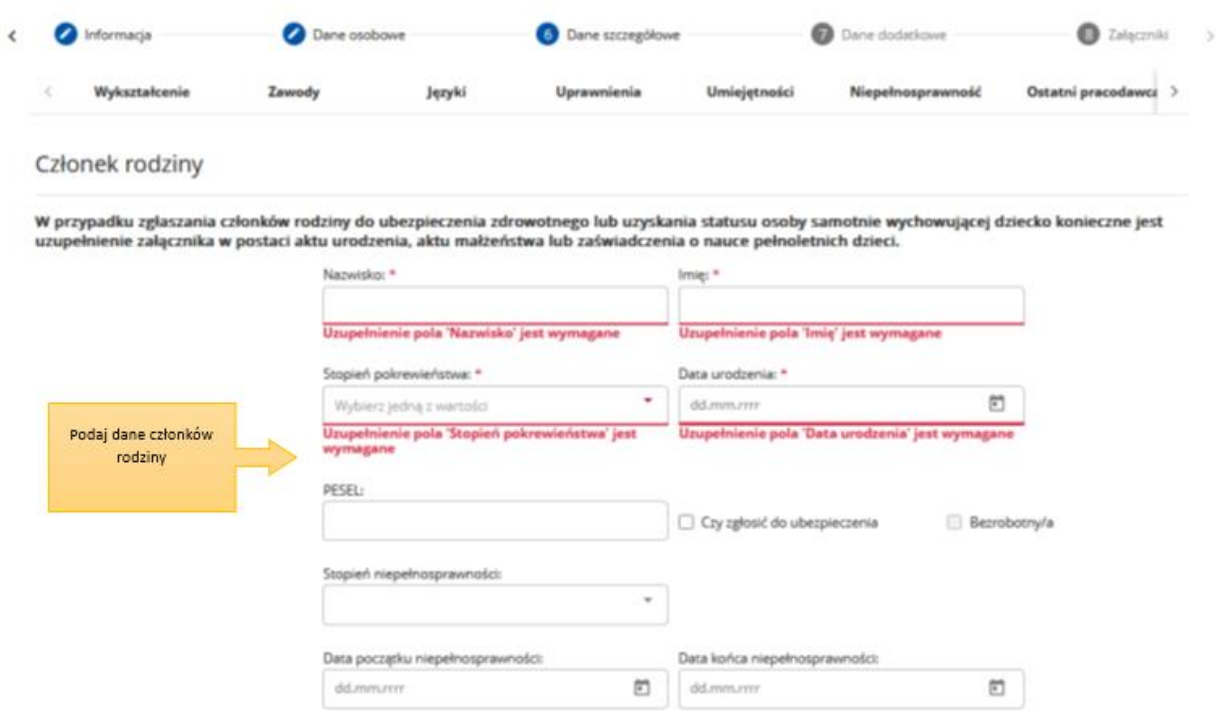

# Rejestracja - Członkowie rodziny

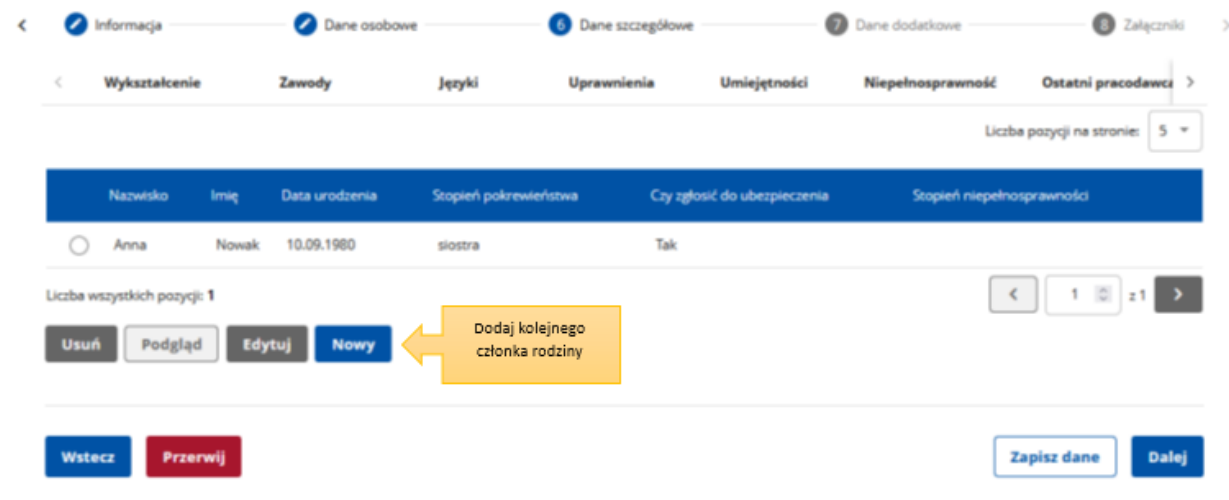

15. Następnie, o ile nas to dotyczy, wprowadzamy informacje dotyczące **nieruchomości rolnej** lub **działalności rolniczej**.

<sup>1</sup> Załącznik - Dokument o przeciwwskazaniach do wykonywania określonych prac

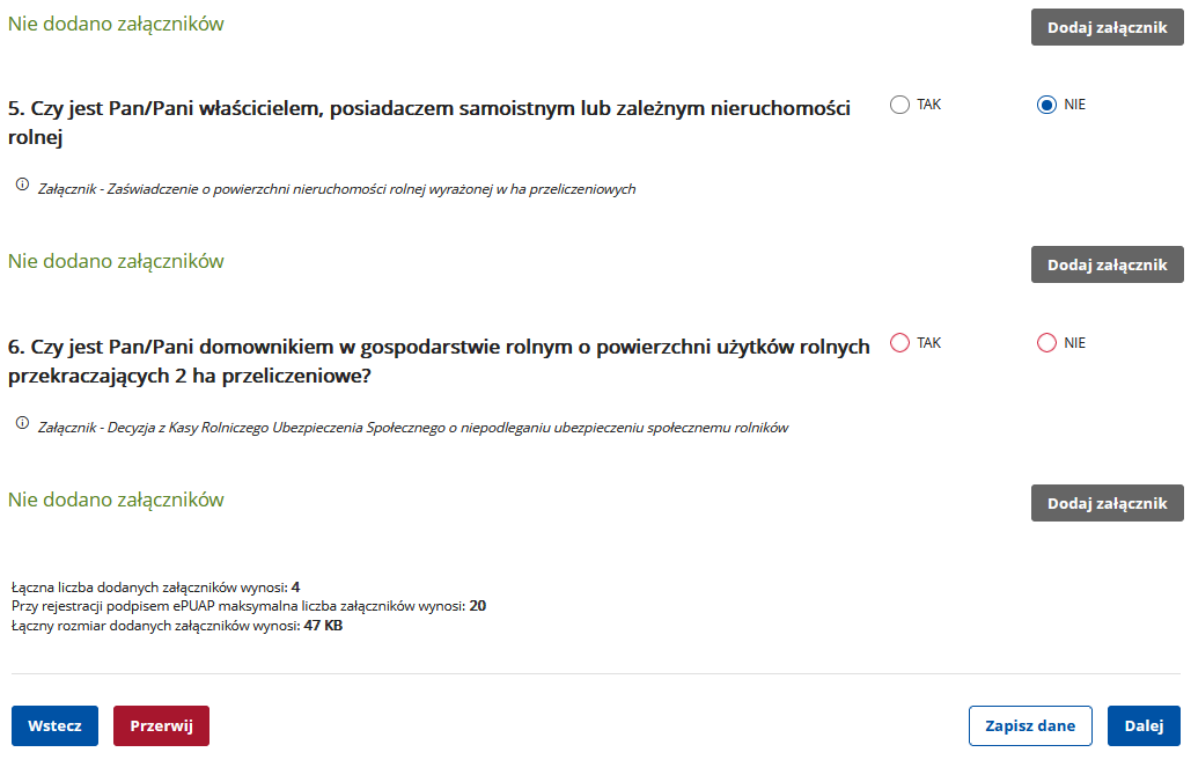

16. Możemy zweryfikować kompletność, poprawność i wielkość dołączonych załączników oraz uzupełnić brakujące.

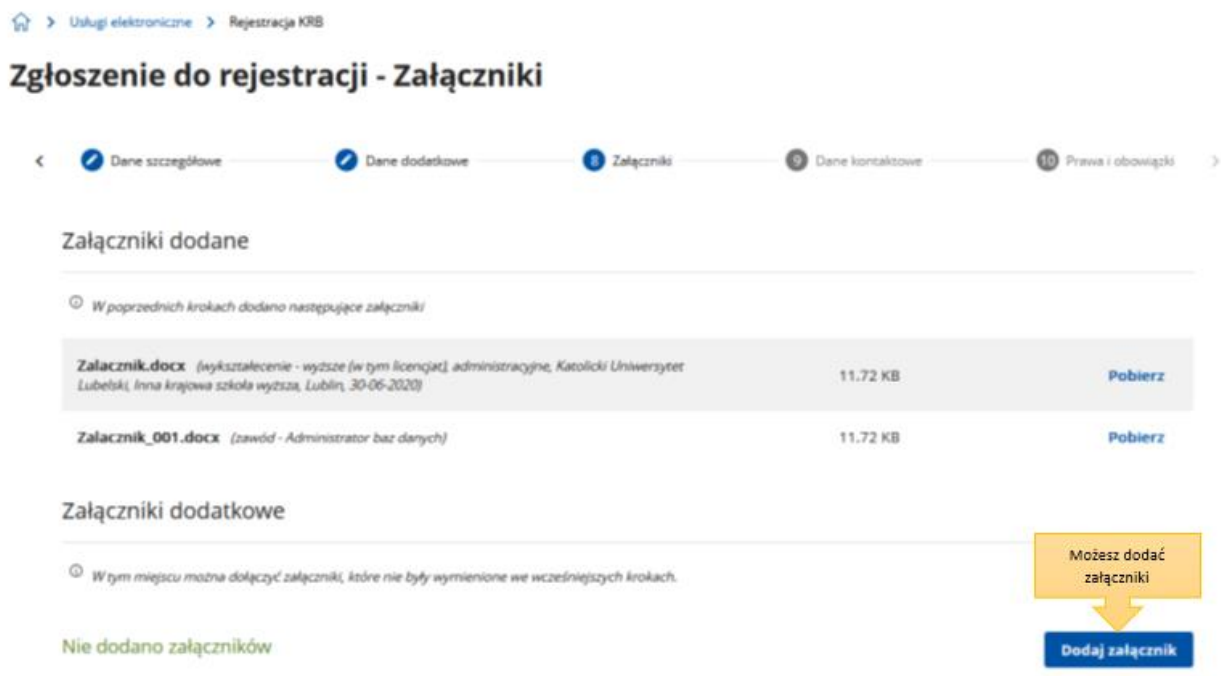

17. Wybieramy sposób, w jaki urząd pracy przekaże dokumenty zwrotne w ramach danego wniosku. W sytuacji, gdy zaznaczymy "konto w Praca.gov.pl", otrzymamy decyzję o nadaniu statusu osoby

bezrobotnej lub poszukującej pracy i ewentualnym prawie do zasiłku w sposób elektroniczny. Jeżeli wskażemy "kontakt listowny" decyzja zostanie przesłana listownie.

**Ważne – wymiana danych w sposób elektroniczny poprzez konto w Praca.gov.pl usprawnia proces wydawania decyzji przez urząd pracy i jest to zalecana forma obsługi wniosków o dokonanie rejestracji.** 

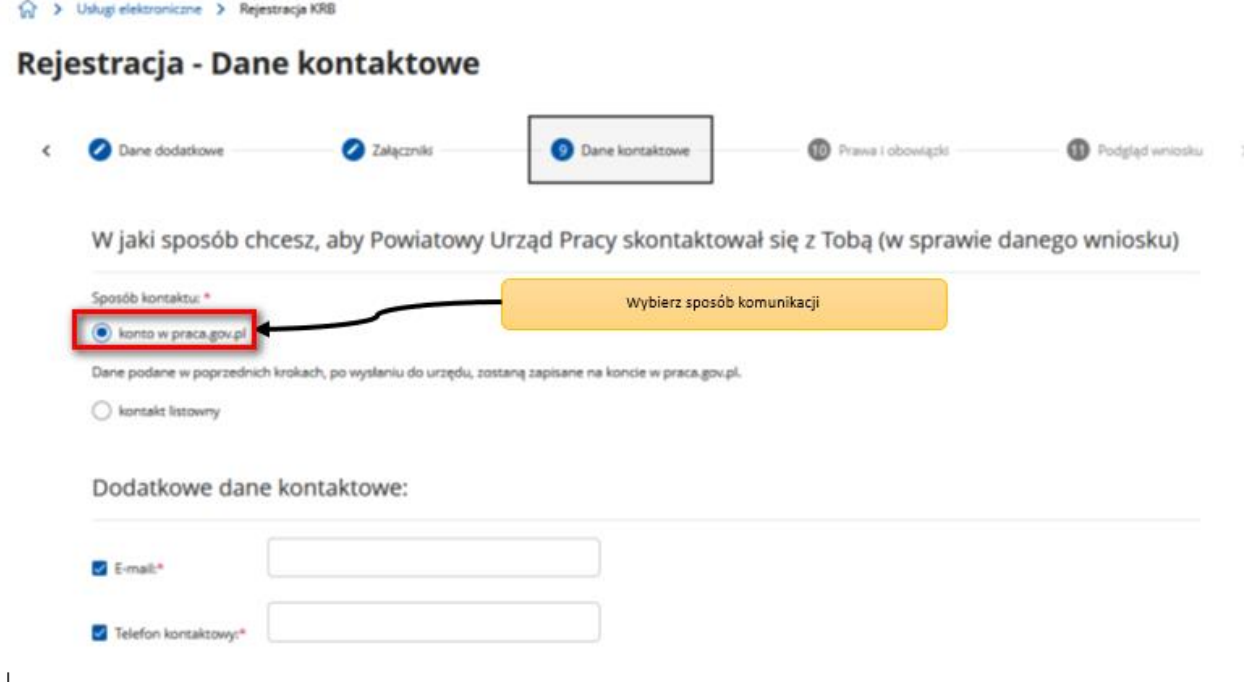

18. Wprowadzamy dane kontaktowe: **telefon i/ lub e-mail**, które umożliwią pracownikowi urzędu skontaktowanie się w celu wyjaśnienia ewentualnych wątpliwości związanych z wnioskiem.

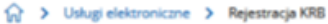

## Zgłoszenie do rejestracji - Dane kontaktowe

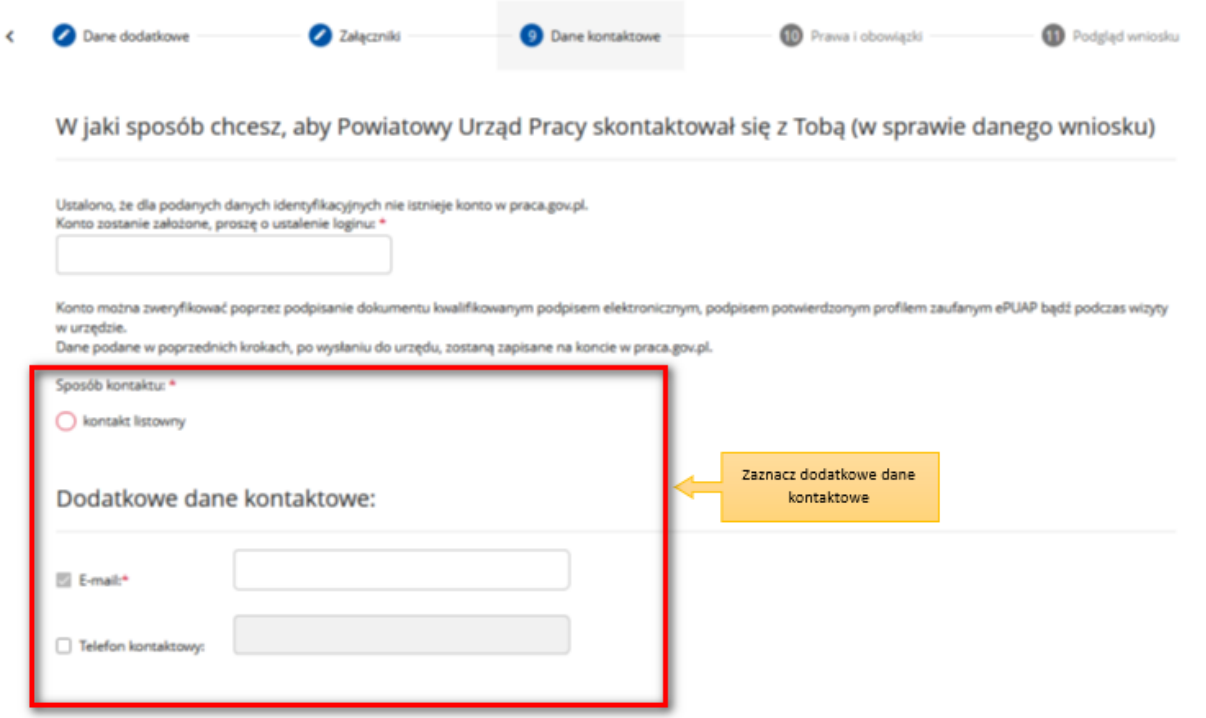

19. Następnie zapoznajemy się i akceptujemy warunki zachowania statusu osoby bezrobotnej lub poszukującej pracy.

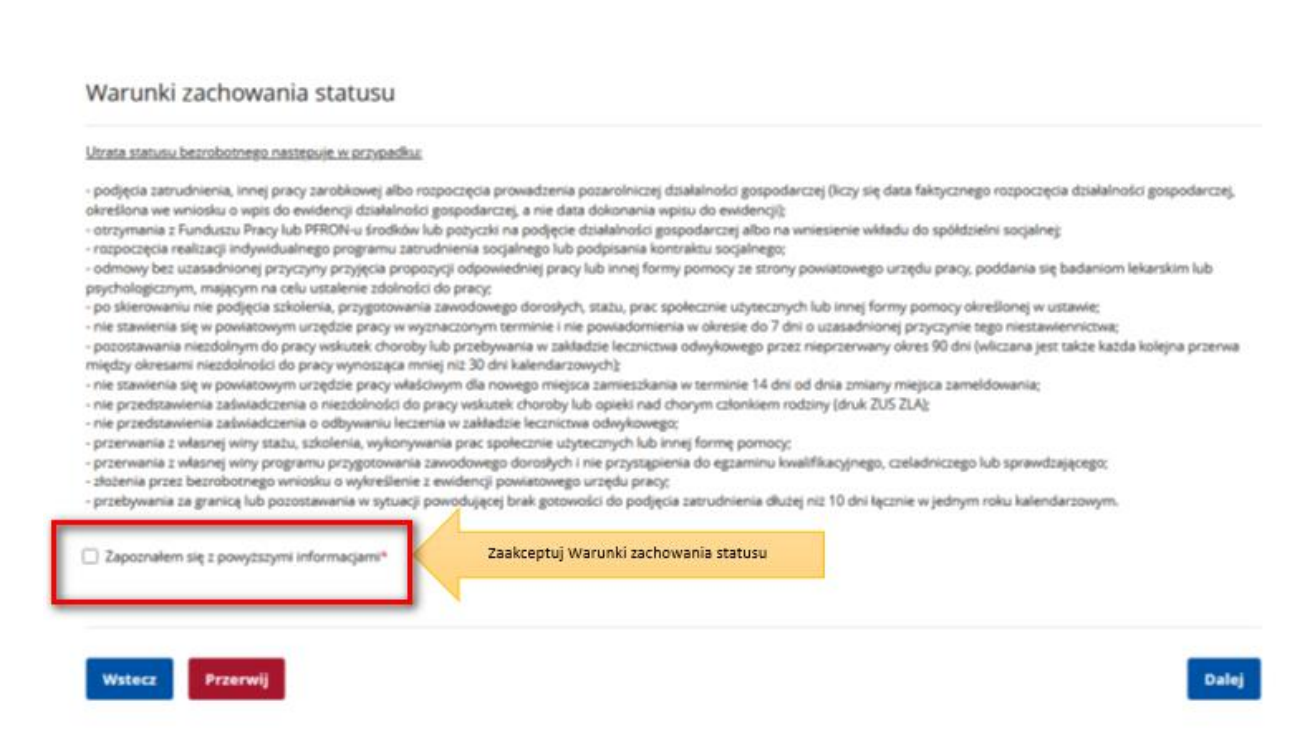

- 20. Możemy dokonać podglądu wypełnionego wniosku o dokonanie rejestracji jako osoba bezrobotna lub poszukująca pracy.
- 21. Jeżeli wprowadzone we wniosku dane są poprawne akceptujemy oświadczenie bezrobotnego oraz oświadczenie o zgodności ze stanem faktycznym.
	- (2 > Usługi elektroniczne > Rejestracja KRB Rejestracja - Podgląd wniosku i oświadczenie Podgląd wniosku Prawa i obowiązki Weryfikacja klienta **D** Alceptacja danych Dane kontaktowe Podgląd wniosku O Podgląd wniosku i jego wydrukowanie nie jest tożsame z dokonaniem rejestracji w urzędzie pracy i zakończeniem procesu obskąji. Aby zakończyć procedurę rejestracji wniosek<br>wraz z załącznikami należy przesłać do właściwego **PEIAP** Dokument został wygenerowany poprawnie.<br>Dokument został zweryfikowany. Możesz dokonać Podglądu wypełnionego wniosku dgląd dokumentu Oświadczenie bezrobotnego Uprzedzony(a) o odpowiedzialności karnej z art. 233 5 1 Kodeksu karnego za składanie fałszywych zeznań oświadczam, co następuje: 1. Jestem osoba niezatrudniona i nie wykonuje innej oracy zarobkowej zdolna i gotowa do podlecja zatrudnienia albo innej oracy zarobkowej w pełnym wymiarze czasu pracy obowiązującego w danym zawodzie lub służbiew połowie wymiaru czasu pracy, gdyż jeszem osobą niepełnosprawną lecz stan zdrowia pozwala mi na podjęcie pracy w tymierze.<br>2. Nie uczę się w szkołe, z wyjądsiem szkoły dla dorosł - постоянно так по спорту по согда у постоянного образу, то у машинину, то у водину, то у поштину и прового распосандар ранне пошти<br>- «We pobleram zasiłu przedemerytalnego, świadczenia przedemerytalnego, nauczycielskiego zasiłku chorobowego, macierzyńskiego lub zasiłku w wysokości zasiłku macierzyńskiego po ustaniu zatrudnienia, innej pracy zarobkowej lub zaprzestaniu prowadzenia pozarolniczej działalności. 5. Nie jestem właścicielem lub posiadaczem (samoistnym lub zależnym) nieruchomości rolnej o powierzchni użytków rolnych powyżej 2 ha przeliczeniowych.<br>6. Nie podlegam ubezpieczeniu emerytalno – rentowemu z tytułu stałej pr o nie produgom obelnienia enie jadno z niemania z rydan zadnej pracy jako napomanionem do domom im ni gospod<br>2 ha przeliczeniowe lub stanowiącym dział specjalny produkcji rolnej.<br>7. Nie uzyskuję przychodów podlegających op 8. Nie prowadzę pozarolniczej działalności gospodarczej i jej nie zawiesiłem(am). 9. Nie podlegam obowiązkowi ubezpieczenia społecznego lub zaopatrzenia emerytalnego (nie dotyczy ubezpieczenia społecznego rolników).<br>10. Nie podlegam obowiązkowi ubezpieczenia zdrowotnego. 11. Nie jestem osobą tymczasowo aresztowaną i nie odbywam kary pozbawienia wolności.<br>12. Nie uzyskuję miesięcznie przychodu w wysokości przekraczającej połowę najniższego wynagrodzenia za pracę. 13. Nie pobieram, na podstawie przepisów o pomocy społecznej, zasiłku stałeg rolniczej 15. Nie pobieram, na podstawie przepisów o świadczeniach rodzinnych, świadczenia pielegnacyjnego, specialnego zasiłku pojekuńczego lub dodatku do zasiłku rodzinnego z tytułu samotnego wychowywania dziecka i utraty prawa do zasiłku dla bezrobotnych na skutek upływu ustawowego okresu jego pobierania. 16. Nie pobieram po ustaniu zatrudnienia świadczenia szkoleniowego.<br>17. Nie rozpocząłem(am) realizacji indywidualnego programu zatrudnienia socjalnego w rozumieniu przepisów o zatrudnieniu socjalnym lub nie podpisałem(am) 18. Nie otrzymałem(am) jednorazowego ekwiwalentu pieniężnego za urlop górniczy oraz jednorazowej odprawy zamiast zasiłku socjalnego – przewidzianych w Układzie Zbiorowym Pracy dla Pracowników Zakładów Górniczych. 19. Nie jestem zarejestrowany(a) w innym urzędzie pracy jako osoba bezrobotna. 20. Zobowiązuje się do zwrotu otrzymanego zasiłku w przypadku otrzymania za ten sam okres świadczenia przedemerytalnego, emerytury, renty z tytułu niezdolności do pracy lub służby. 21. Zobowiązuję się do bezzwłocznego informowania o wszelkich zmianach danych zawartych w karcie rejestracyjnej podanych przeze mnie oraz do zwrotu nienależnie pobranego świadczenia, w przypadku niespełnienia warunków wymienionych w ustawie. 22. Zostałem(am) pouczony(a) o obowiązku: a) zgłaszania się w wyznaczonych terminach w powiatowym urzędzie pracy, b) składania pisemnego oświadczenia o dochodach oraz innych dokumentów niezbędnych do ustalenia uprawnień zasiłkowych przez bezrobotnych z prawem do zasiłku co miesiąc, a w przypadku bezrobotnych bez prawa do zasiłku w terminie 7 dni od dnia uzyskania przychodów, - "pracu za zamenu pracu za pracu za uznanu za nastane za nastavu za pracu za pracu za postane za pracu za pra<br>"C) zawiadomienia powiatowego urzędu pracy o fakcie wyjazdu za granicę lub innej okoliczności powodującej brak d) powiadomienia urzędu w terminie 7 dni od wyznaczonego dnia o przyczynie niestawiennictwa,<br>e) powiadomienia powiatowego urzędu pracy o udziale - bez skierowania starosty - w szkoleniu finansowanym z publicznych środków w .<br>f) przedstawienia zaświadczenia o niezdolności do pracy wskutek choroby lub opieki nad chorym członkiem rodziny na druku określonym w odrębnych przepisach, w przypadku niezdolności do pracy wskutek choroby, z wyjątkiem odbywania leczenia w zamkniętym ośrodku odwykowym.

Akceptuje powyższe oświadczenie\*

#### Oświadczenie o zgodności ze stanem faktycznym

Login  $\odot$  Profil zaufany

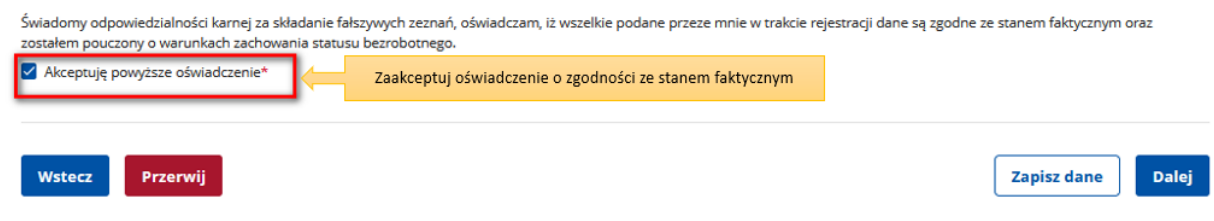

- 22. Wybieramy rodzaj podpisu elektronicznego, którym opatrzymy wniosek wraz z załącznikami **Profil Zaufany** lub **kwalifikowany podpis elektroniczny**.
- 23. W przypadku wybrania Profilu Zaufanego, akceptujemy informację o przekierowaniu nas do platformy zewnętrznej, wprowadzamy login i hasło bezpośrednio w Profilu Zaufanym lub uwierzytelniamy się poprzez innego dostawcę tożsamości - bank lub operatora pocztowego, podpisujemy wniosek i wysyłamy do właściwego urzędu pracy.

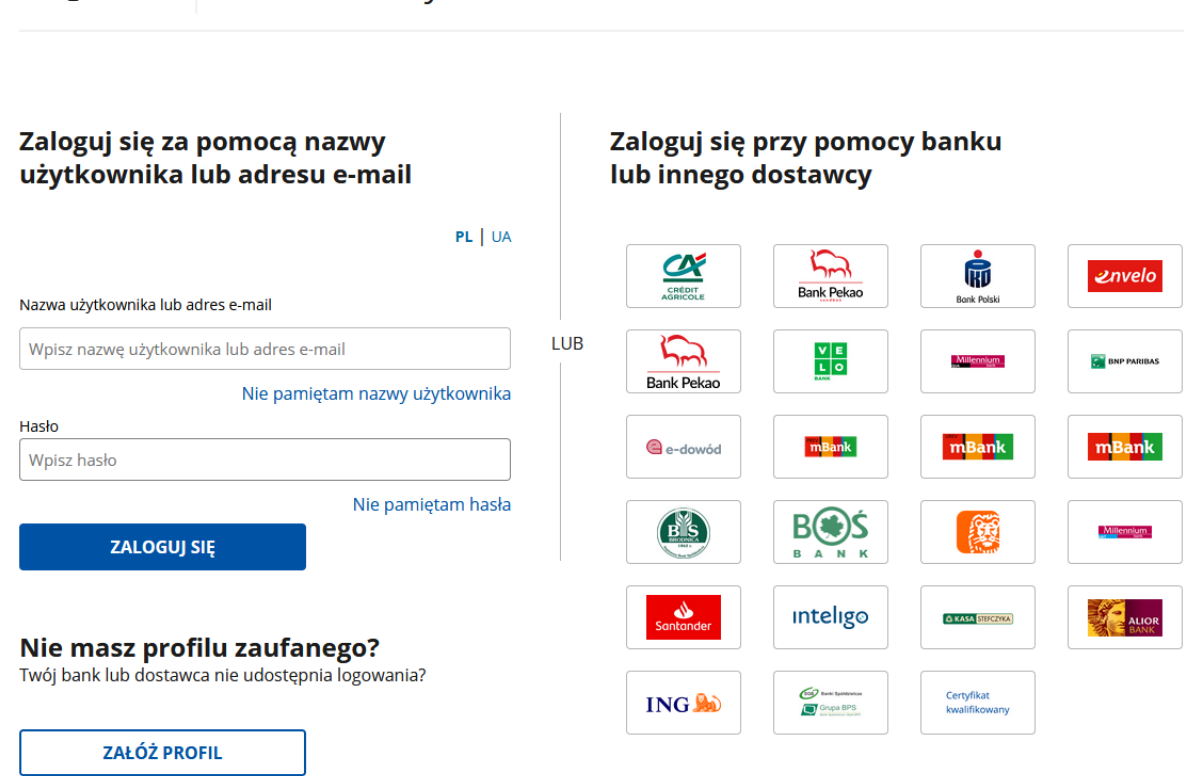

24. Ekran **Podsumowanie** zawiera potwierdzenie, że wniosek o dokonanie rejestracji jako osoba bezrobotna lub poszukująca pracy został wysłany do urzędu pracy. Naciskając przycisk **Zakończ** – kończymy proces rejestracji.

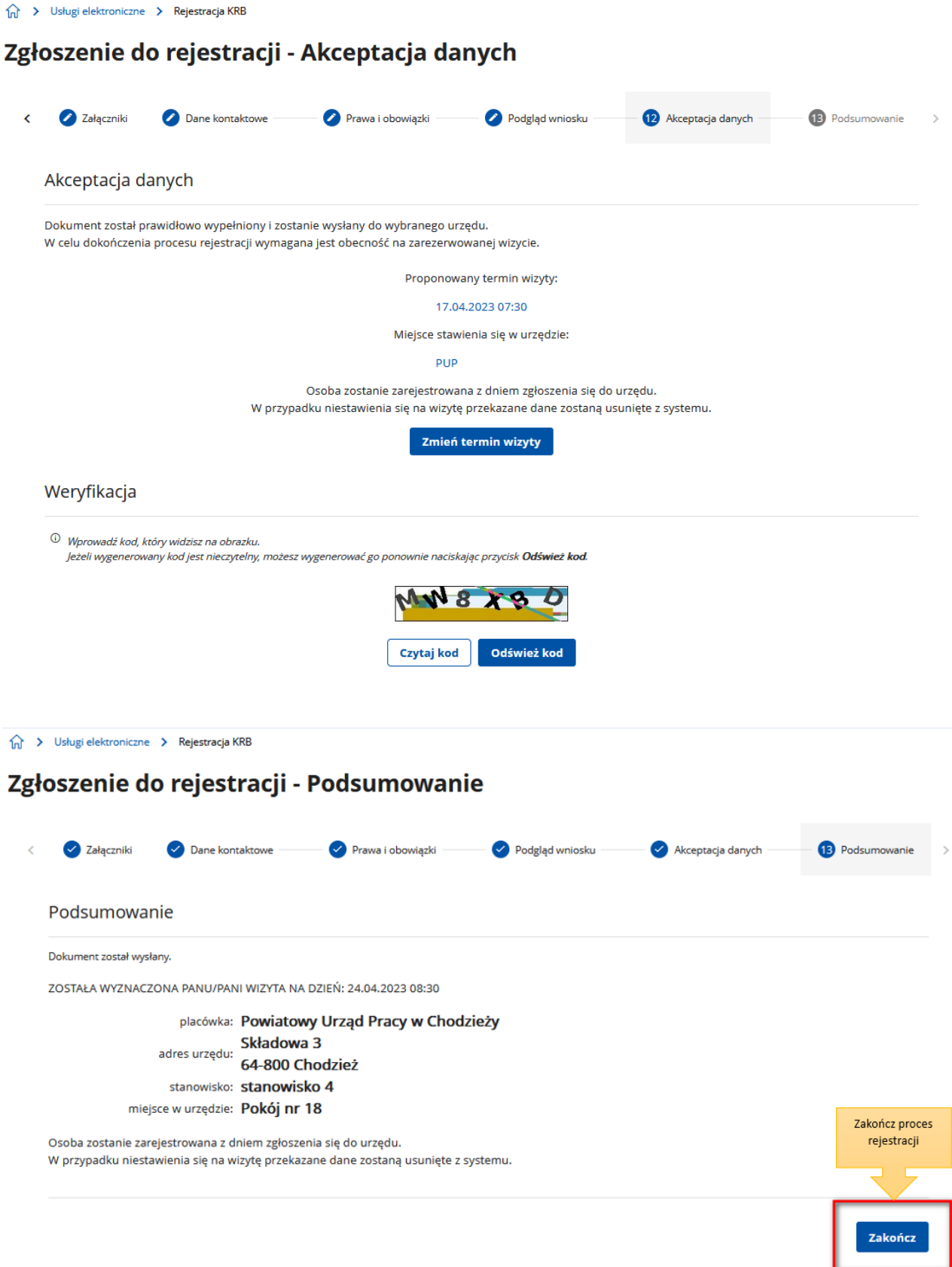

25. Jeżeli chcemy upewnić się, że wniosek został przesłany do urzędy pracy możemy **zalogować** się do konta klienta w Praca.gov.pl. Logujemy się np. przez login.gov.pl (Profilem Zaufanym).

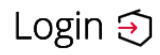

Use eID of your country ?

 $\ddot{\mathbf{v}}$ 

Choose country

PL | UA

#### Wybierz sposób logowania

Bezpieczny i darmowy dostęp do usług publicznych

#### **Profil Zaufany**

Bezpłatne narzędzie, dzięki któremu załatwisz sprawy urzędowe online i podpiszesz dokumenty elektronicznie.

#### e-dowód

Dowód osobisty z warstwa elektroniczną. Użyj aplikacji mobilnej albo czytnika podłączonego do komputera.

Login  $\odot$  Profil zaufany

#### Zaloguj się za pomocą nazwy użytkownika lub adresu e-mail

#### Zaloguj się przy pomocy banku lub innego dostawcy

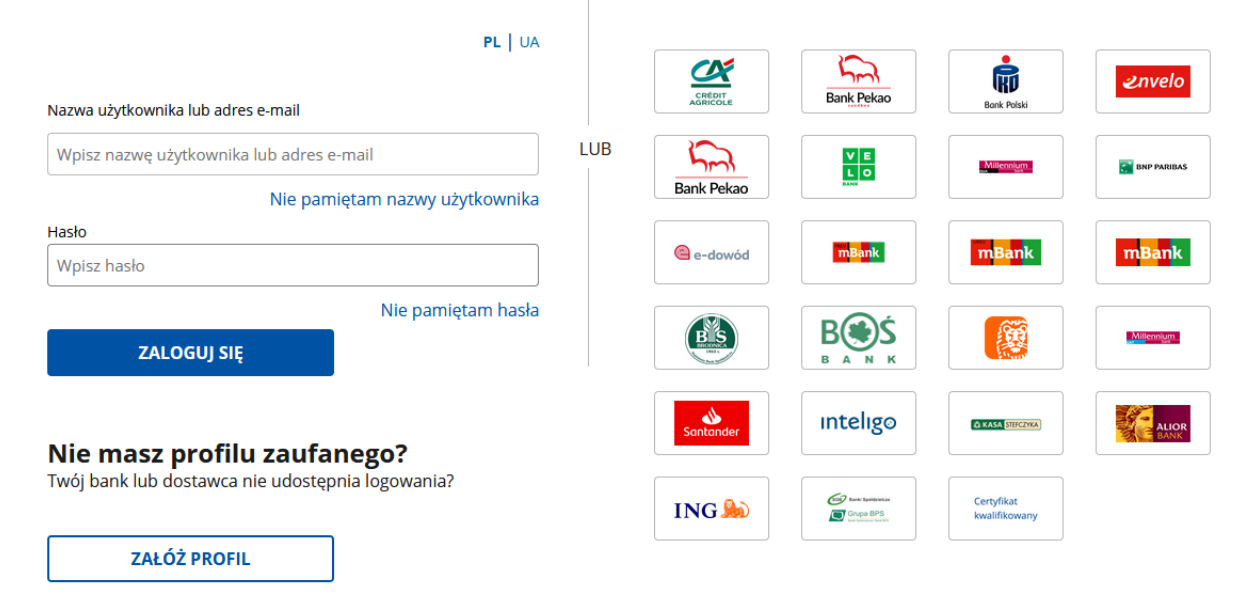

26. Po poprawnym zalogowaniu na zakładce Sprawy możemy dokonać podglądu przesłanego wniosku (KRB).

### **Sprawy**

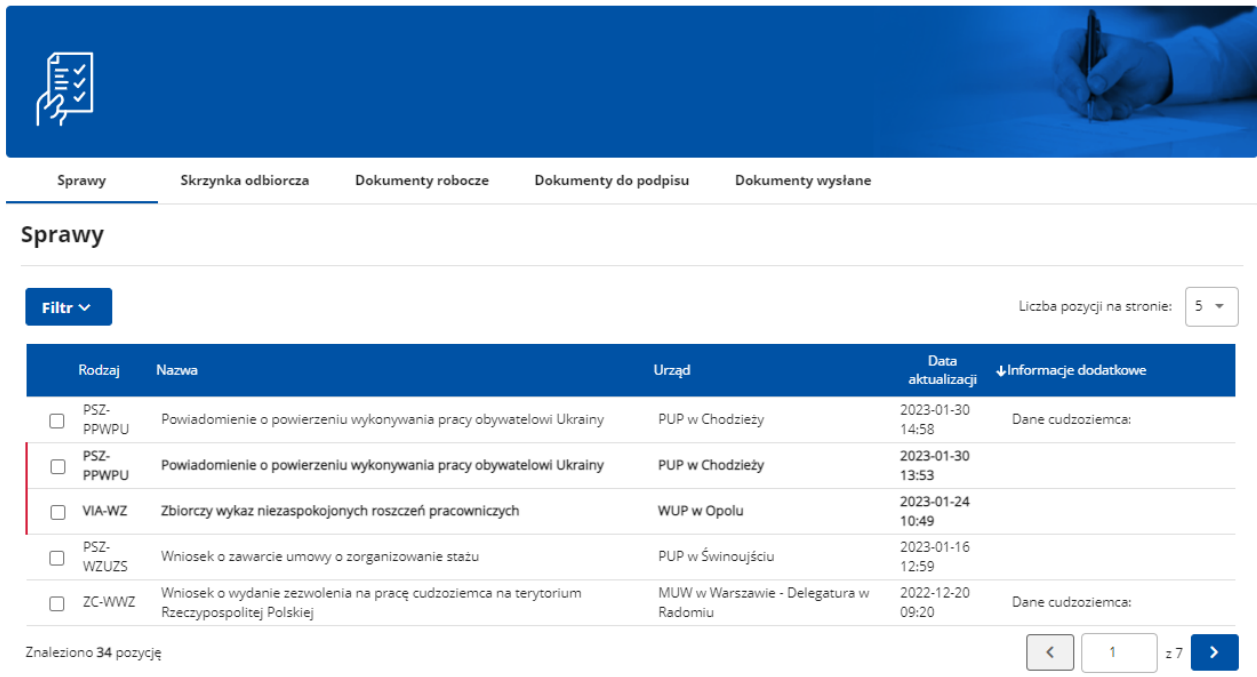

27. Możemy zapoznać się również z Urzędowym Potwierdzeniem Przedłożenia (UPP), który stanowi potwierdzenie dostarczenia wniosku elektronicznego do urzędu pracy.

#### Wizualizacja dokumentu

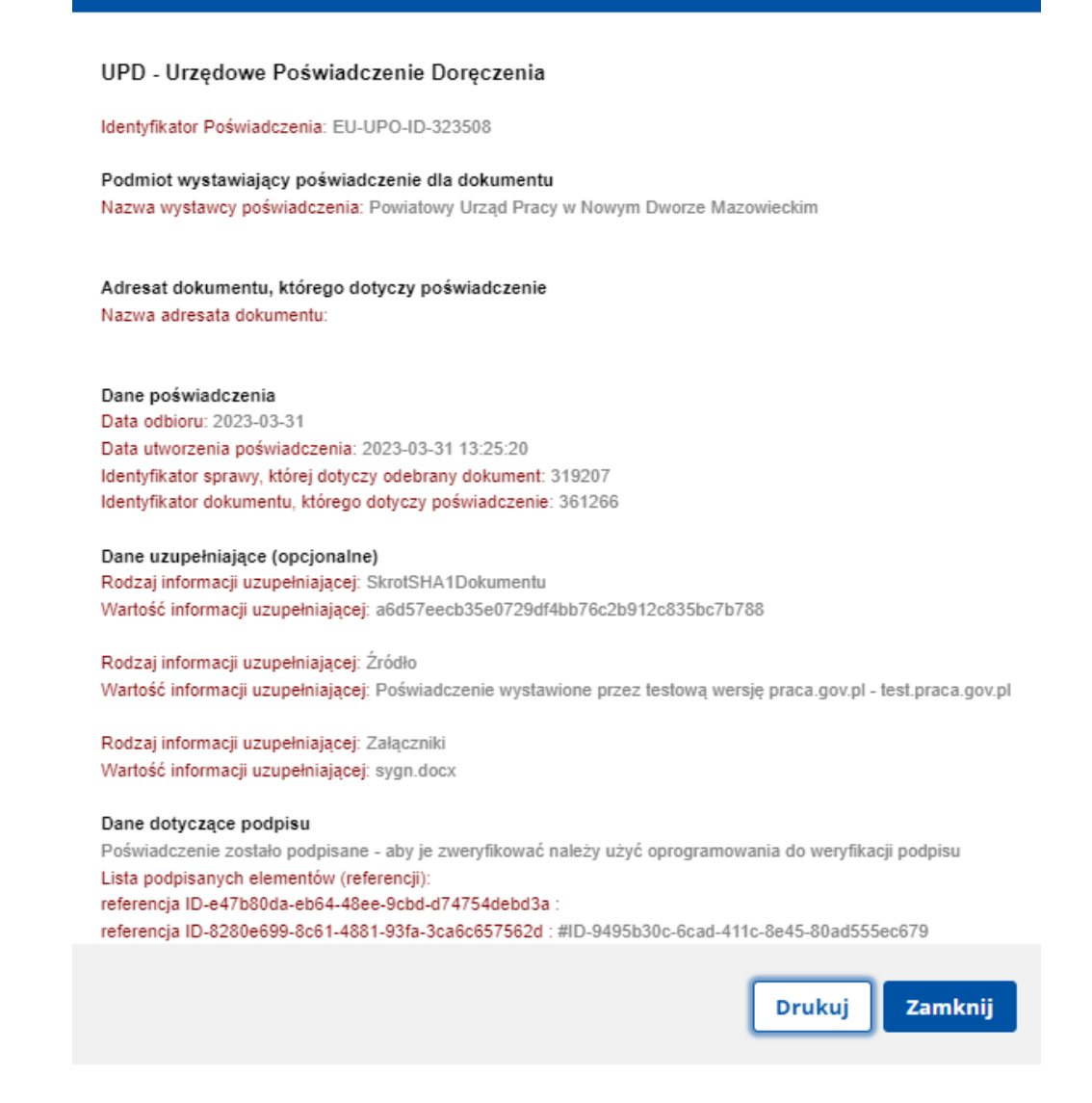

#### **UWAGA:**

- 1. Rejestracja elektroniczna jest obsługiwana przez pracownika urzędu w możliwie najszybszym terminie nie później niż 30 dni.
- 2. Przesłanie wniosku elektronicznego nie jest równoznaczne z uzyskaniem statusu osoby bezrobotnej. Zgłoszony wniosek o rejestrację zostanie zweryfikowany przez pracownika urzędu, który ustali czy zostały spełnione warunki do jego przyznania.
- 3. W przypadku decyzji pozytywnej, nadanie statusu osoby bezrobotnej i objęcie ubezpieczeniem zdrowotnym następuje z dniem wysłania wniosku elektronicznego wraz z załącznikami, opatrzonego Profilem Zaufanym lub kwalifikowanym podpisem elektronicznym, niezależnie od tego w którym dniu otrzymają Państwo odpowiedź z urzędu.
- 4. W przypadku zaznaczenia "kontakt przez praca.gov.pl" decyzja o przyznaniu statusu i wszelkie dokumenty z urzędu będą przekazywane do Państwa w sposób elektroniczny. Należy logować się na konto użytkownika w Praca.gov.pl i zapoznać się z korespondencją z urzędu.
- 5. W przypadku wybrania "kontakt listowny" dokumenty zostaną wysłane pocztą na wskazany w formularzu elektronicznym adres korespondencyjny.
- 6. Przekazanie numeru telefonu i/lub e-mail usprawni kontakt pracownika urzędu z Państwem w przypadku ewentualnych wątpliwości dotyczących przekazanych danych.